KTR failu analīzes programma jeb KTRLoader ir programma, kas nodrošina KTR failu ielādi un apstrādi.

Pirms KTRLoader programmas lejupielādes, būs nepieciešams norādīt savu kontaktinformāciju.

Veicot programmatūras instalāciju, lietotājam būs pieejama KTRLoader programma un tās lietošanas instrukcija. KTRLoader programma tiek aizsargāta ar Autortiesību likumu.

## Sistēmas prasības:

Operētājsistēma: MS Windows 2000, Windows XP, Windows Vista, Windows 7, Windows 10.<br>Brīvā vieta uz cietā diska: 15MB. Tiesības: lai uzinstalētu šo programmu, MS Windows lietotājam jābūt piešķirtām administratora tiesībām.

## Programmas KTRLoader instalēšanas apraksts:

1. Esošajā interneta vietnē, skatīt sadaļu: Pievienotie materiāli, nepieciešams lejupielādēt instalācijas failu KTRLoader.msi.

2. Atveroties pirmajam brīdinājuma logam un izmantojot darbību Saglabāt failu, failu nepieciešams saglabāt uz sava datora.

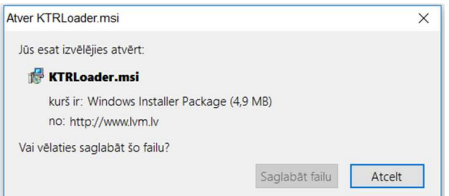

3. Sāknēt iepriekš saglabāto failu *KTRLoader.msi*.<br>4. Pirmajā logā instalators paziņos, ka tiks instalēta programma *KTR failu analīze*, kur lietotājam jānospiež izvēlne Next.

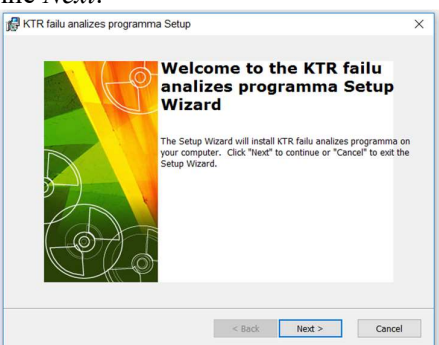

5. Nākamajā logā tiks piedāvāts akceptēt licences līgumu (End-User License Agreement). Lai turpinātu instalēšanu, rūpīgi izlasiet licences nosacījumus un, ja tos pieņemat, atzīmējiet: I accept the terms in the License Agreement un spiediet izvēlni Next.

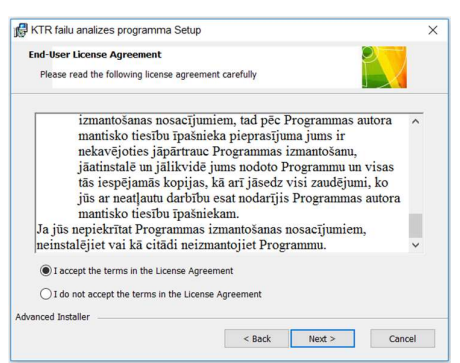

6. Nākamajā logā jānorāda direktorija, kurā tiks instalēta programma un jānospiež izvēlne Next.

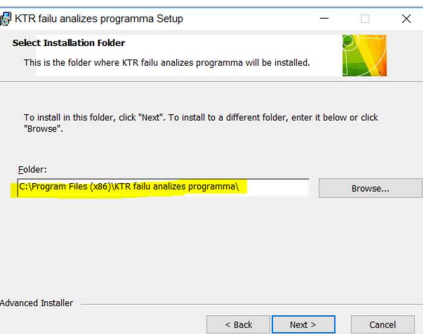

7. Tālāk instalators informē, ka ir gatavs instalēšanai: The setup wizard is ready to begin the KTR failu analizes programma installation, kur lietotājam jānospiež izvēlne Install.

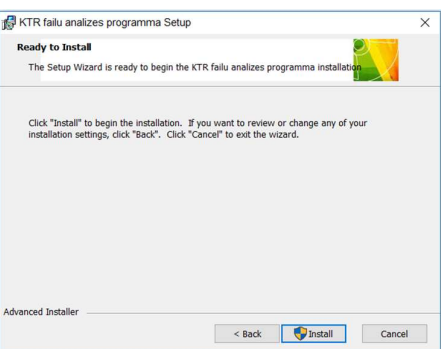

8. Pēc veiksmīgas programmas uzstādīšanas/ instalēšanas, nobeiguma logā lietotājam jānospiež izvēlne Finish.<br>9. Programmu iespējams atvērt, izvēloties failu KTRLoader.exe no instalācijas

direktorijas vai "KTR failu analīze" no Windows Start izvēlnes.

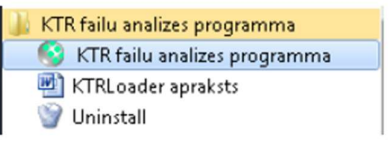

10. Iepriekš nosauktajās vietās lietotājam ir atrodama arī instrukcija "KTRLoader apraksts.pdf" šīs programmas lietošanai.

This PC > OSDisk (C:) > Program Files (x86) > KTR failu analizes programma

| $\hat{}$ | ∧<br>Name                    | Date modified    |
|----------|------------------------------|------------------|
|          | gdiplus.dll                  | 13.08.2009 16:55 |
|          | KTRLoader apraksts v.4.0.pdf | 16.12.2010 15:15 |
|          | KTRLoader.exe                | 06.01.2017 09:41 |
|          | Uninstall                    | 10.01.2017 12:55 |

Neskaidrību gadījumā, lūdzu, sazināties ar Normundu Vaičuli pa e-pastu: N.Vaiculis@lvm.lv vai tālruni: +371 67616775.